# **Configuring IP Services**

Cisco MDS 9020 Fabric Switches can route IP traffic between Ethernet and Fibre Channel interfaces. This chapter includes the following sections:

- **•** [Traffic Management Services, page 12-1](#page-0-0)
- **•** [Management Interface Configuration, page 12-2](#page-1-0)
- **•** [Default Gateway Configuration, page 12-2](#page-1-1)
- **•** [IP Access Control Lists, page 12-3](#page-2-0)
- **•** [Displaying IP Interface Information, page 12-11](#page-10-0)

# <span id="page-0-0"></span>**Traffic Management Services**

All traffic management is performed through the console connection or the mgmt0 Ethernet interface. (See [Figure 12-1](#page-0-1).)

<span id="page-0-1"></span>*Figure 12-1 Management Access to Switches*

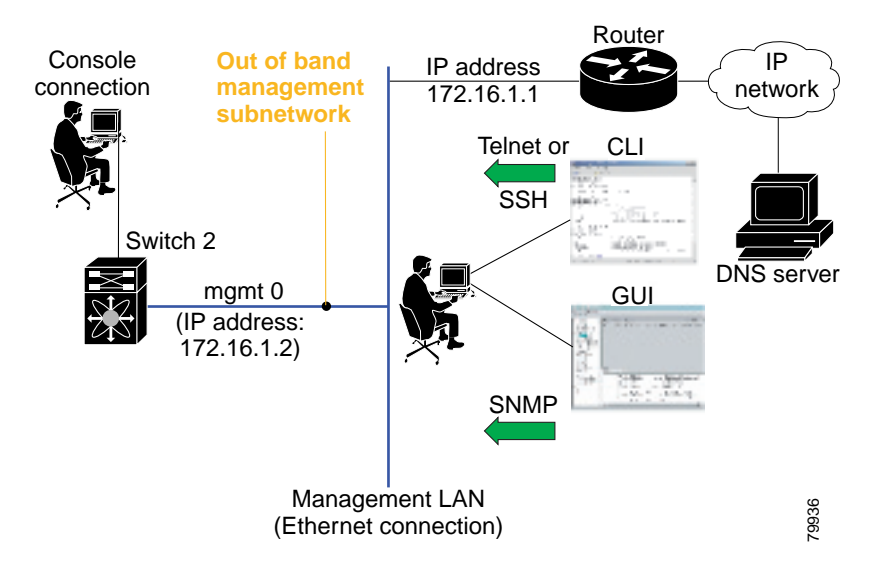

## <span id="page-1-0"></span>**Management Interface Configuration**

The management interface on the switch allows multiple simultaneous Telnet or SNMP sessions. You can remotely configure the switch through the management interface, but first you must configure some IP parameters (IP address, subnet mask) so that the switch is reachable. You can manually configure the management interface from the CLI.

**Note** Before you begin to configure the management interface manually, obtain the switch's IP address and IP subnet mask. Also make sure the console cable is connected to the console port.

To configure the mgmt0 Ethernet interface, perform this task:

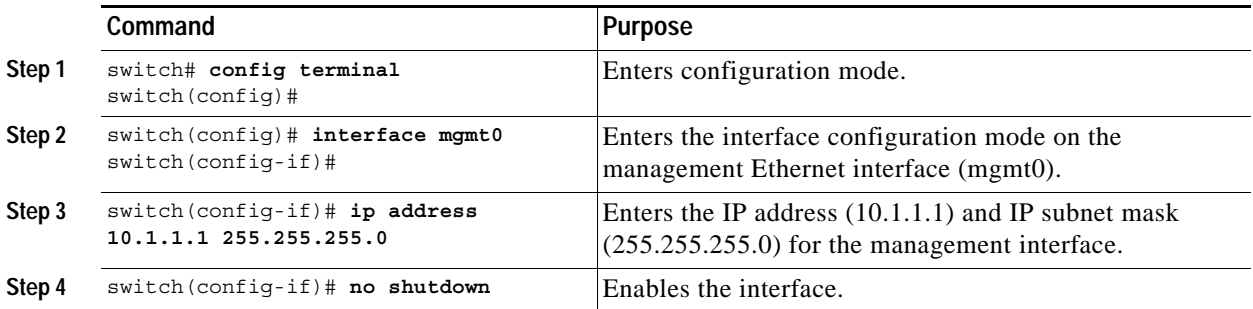

## <span id="page-1-1"></span>**Default Gateway Configuration**

The default gateway IP address should be configured along with the IP static routing commands (IP default network, destination prefix, destination mask, and next hop address).

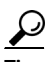

**Tip** If you configure the static route IP forwarding and the default-network details, these IP addresses will be used regardless of the default-gateway being enabled or disabled. If these IP addresses are configured but not available, the switch will fall back to using the default gateway IP address if you have configured it. Be sure to configure IP addresses for all entries in the switch.

See the "Initial Setup Routine" section on page 3-2 for more information on configuring the IP addresses for all entries in the switch.

Use the **IP default-gateway** command to configure the IP address for a switch's default gateway and the **show ip route** command to verify that the IP address for the default gateway is configured.

To configure default gateways, perform this task:

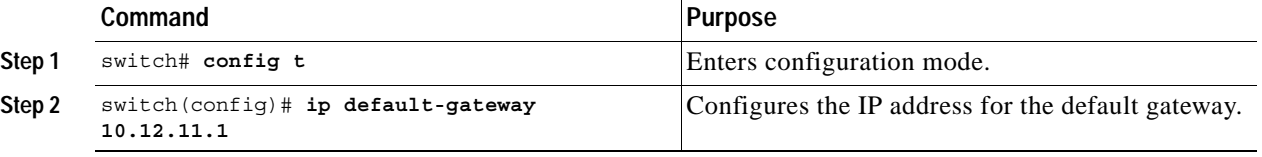

## <span id="page-2-0"></span>**IP Access Control Lists**

IP access control lists (IP-ACLs) enhance network security for Cisco MDS 9020 Fabric Switches. IP-ACLs restrict IP-related traffic based on the configured IP filters. A filter contains the rules to match an IP packet, and if the packet matches, the rule also stipulates whether the packet should be permitted or denied.

Each Cisco MDS 9020 Fabric Switch can have a maximum of 64 IP-ACLs, and each IP-ACL can have a maximum of 256 filters.

## **IP-ACL Configuration Guidelines**

When configuring IP-ACLs in a Cisco MDS 9020 Fabric Switch, configure the order of conditions accurately. Because the IP-ACL filters are sequentially applied to the IP flows, only the first match determines the action taken. Subsequent matches are not considered. Be sure to configure the most important condition first. If no conditions match, the software drops the packet.

### **Filter Contents**

An IP filter contains rules for matching an IP packet based on the protocol, address, port, ICMP type, and type of service (TOS).

#### **Protocol Information**

The protocol information is required in each filter. It identifies the IP name or number. You can specify the IP in one of two ways:

- **•** Specify a number ranging from 0 to 255. This number represents the IP number.
- **•** Specify the name of a protocol including, but not restricted to, Internet Protocol (IP, keyword **ip),**  Transmission Control Protocol (TCP, keyword **tcp**), User Datagram Protocol (UDP, keyword **udp**), and Internet Control Message Protocol (ICMP, keyword **icmp**).

#### **Address Information**

The address information is required in each filter. It identifies the following details:

- **•** Source: The address of the network or host from which the packet is being sent.
- **•** Source-wildcard: The wildcard bits applied to the source.
- **•** Destination: The number of the network or host to which the packet is being sent.
- **•** Destination-wildcard: The wildcard bits applied to the destination.

You can specify the source and source-wildcard or the destination and destination-wildcard in one of two ways:

- **•** Using the 32-bit quantity in four-part, dotted decimal format (10.1.1.2/0.0.0.0 is the same as host 10.1.1.2).
	- **–** Each wildcard bit set to zero indicates that the corresponding bit position in the packet's IP address must exactly match the bit value in the corresponding bit position in the source.
	- **–** Each wildcard bit set to one indicates that both a zero bit and a one bit in the corresponding position of the packet's IP address will be considered a match to this access list entry. Place ones in the bit positions that you want to ignore. For example, use 0.0.255.255 to require an exact match of only the first 16 bits of the source. Wildcard bits set to one do not need to be contiguous in the source-wildcard. For example, a source-wildcard of 0.255.0.64 would be valid.
- **•** Using the **any** option as an abbreviation for a source and source-wildcard or destination and destination-wildcard (0.0.0.0/255.255.255.255).

#### **Port Information**

The port information is optional. To compare the source and destination ports, use the **eq** (equal) option, the **gt** (greater than) option, the **lt** (less than) option, or the **range** (range of ports) option. You can specify the port information in one of two ways:

- Specify the number of the port. Port numbers range from 0 to 65535. [Table 12-1](#page-3-0) displays the port numbers recognized by the Cisco MDS 9000 FabricWare software for associated TCP and UDP ports.
- **•** Specify the name of a TCP or UDP port as follows:
	- **–** TCP port names can only be used when filtering TCP.
	- **–** UDP port names can only be used when filtering UDP.

<span id="page-3-0"></span>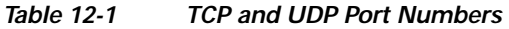

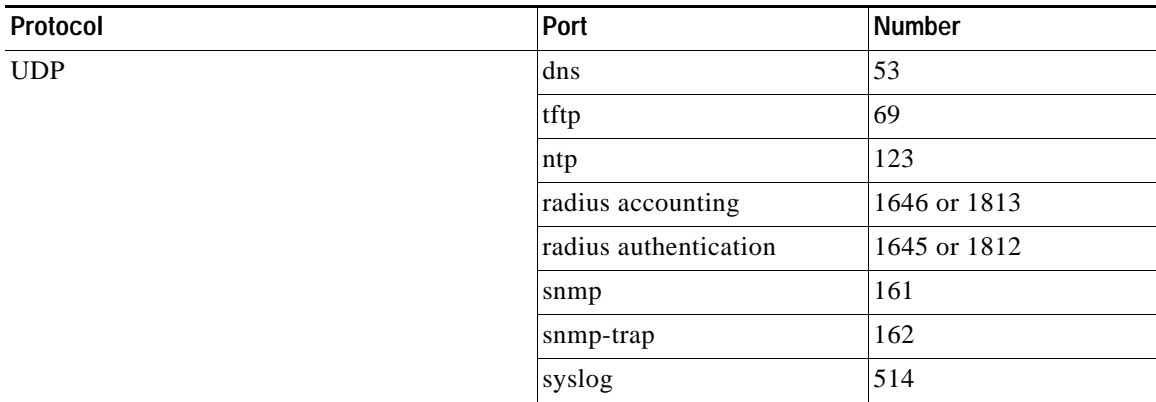

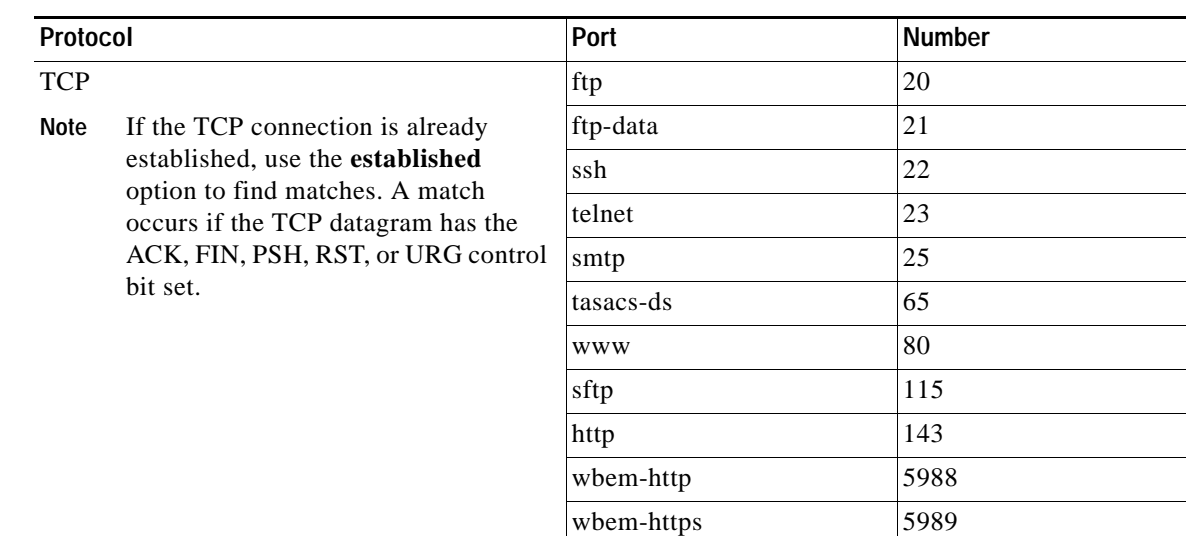

#### *Table 12-1 TCP and UDP Port Numbers (continued)*

### **ICMP Information**

IP packets can be filtered based on the following optional ICMP conditions:

- **•** The icmp-type: ICMP message type. The type is a number from 0 to 255.
- **•** The icmp-code: ICMP message code. The code is a number from 0 to 255.

[Table 12-2](#page-4-0) displays the value for each ICMP type.

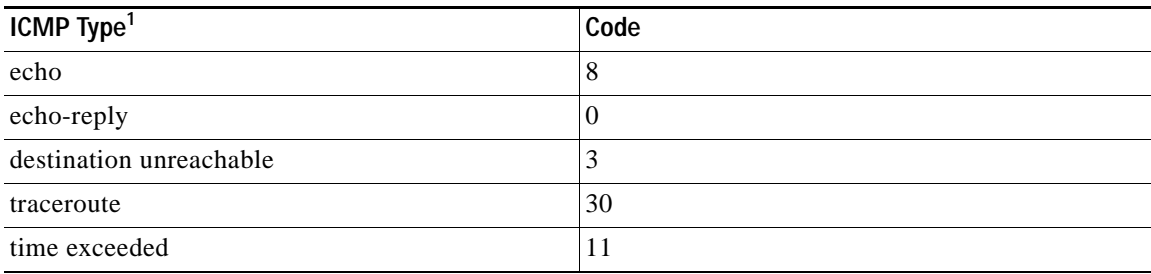

#### <span id="page-4-0"></span>*Table 12-2 ICMP Type Value*

1. ICMP redirect packets are always rejected.

### **TOS Information**

IP packets can be filtered based on the following optional TOS conditions:

- **•** The TOS level, as specified by a number from 0 to 15
- **•** The TOS name: max-reliability, max-throughput, min-delay, min-monetary-cost, and normal

## **IP-ACL** -**Creation**

Traffic coming into the switch is compared with IP-ACL filters based on the order that the filters occur in the switch. New filters are added to the end of the IP-ACL. The switch keeps looking until it has a match. If no matches are found when the switch reaches the end of the filter, the traffic is denied. For this reason, you should have the frequently hit filters at the top of the filter. There is an *implied deny* for traffic that is not permitted. A single-entry IP-ACL with only one **deny** entry has the effect of denying all traffic.

To configure an IP-ACL, you must complete the following tasks:

- **1.** Create an IP-ACL by specifying a filter name and one or more access condition(s). Filters require the source and destination address to match a condition. Use optional keywords to configure finer granularity.
- **2.** Apply the access filter to specified interfaces.

To create an IP-ACL, perform this task:

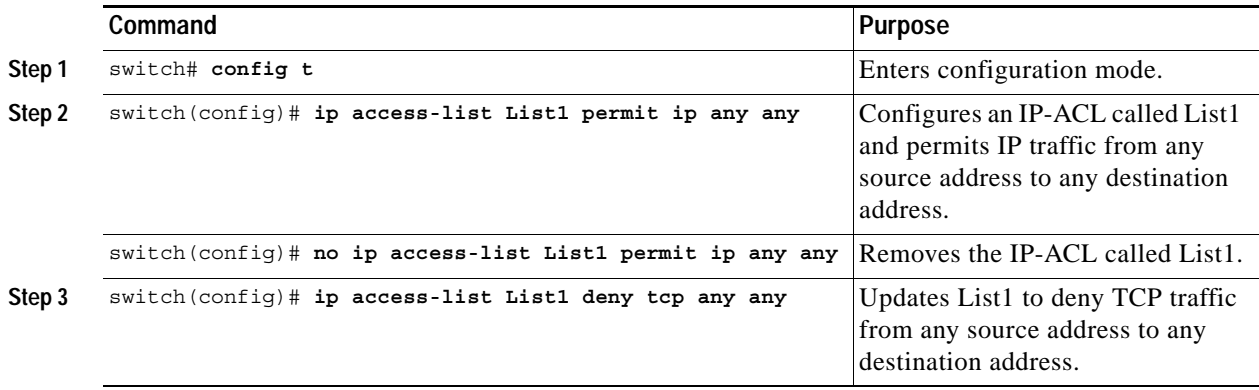

To define an IP-ACL that permits a specified network, perform this task:

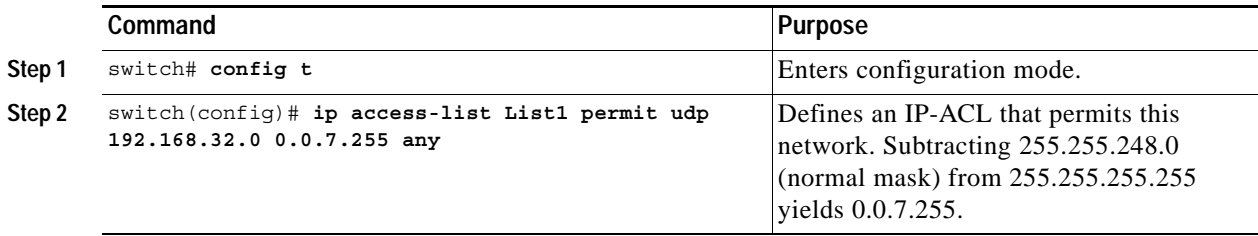

To use the operand and port options, perform this task:

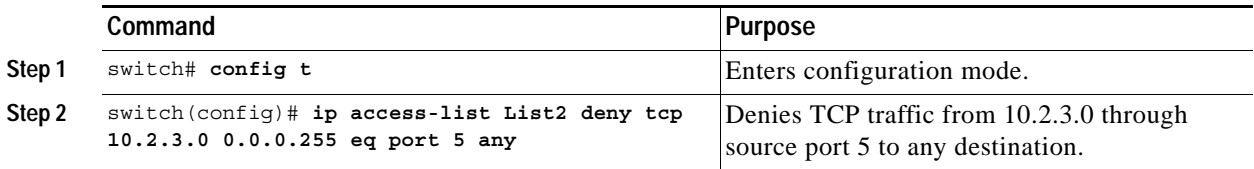

### **Adding filters to an Existing IP-ACL**

After you create an IP-ACL, you place subsequent additions at the end of the IP-ACL. You cannot insert filters in the middle of an IP-ACL. Each configured entry is automatically added to the end of an IP-ACL.

To add entries to an existing IP-ACL, perform this task:

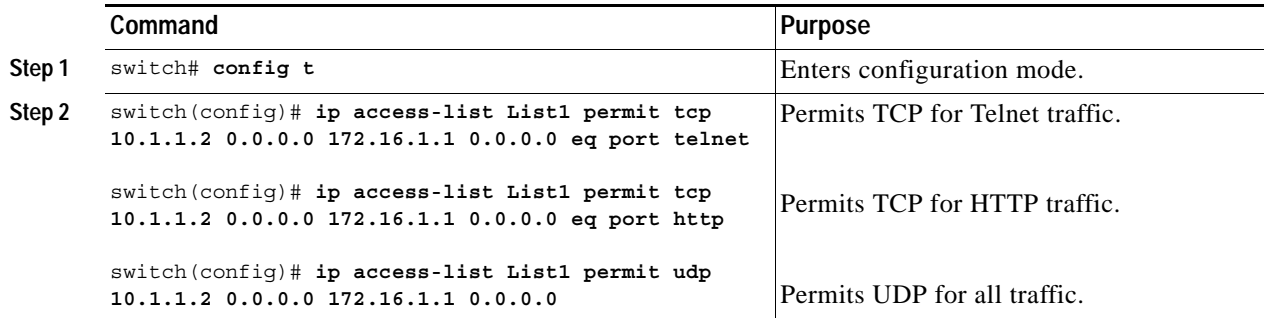

#### **Removing Entries from an Existing IP-ACL**

To remove configured entries from an IP-ACL, perform this task:

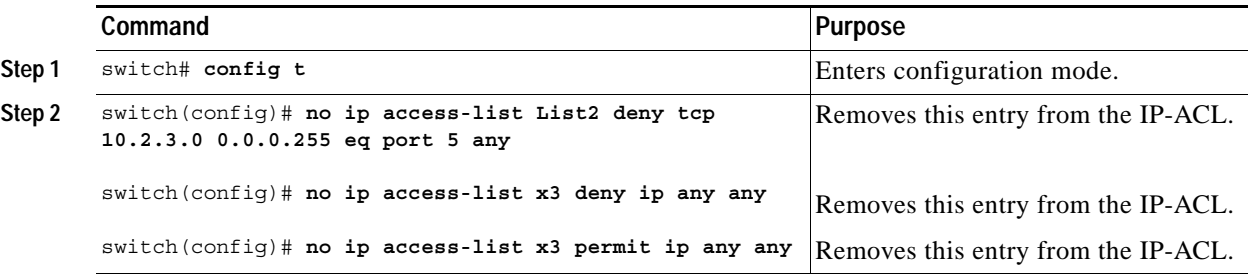

#### **Reading the IP-ACL Log Dump**

Use the **log-deny** option at the end of a filter condition to log information about packets that match dropped entries. The log output displays the ACL number, permit or deny status, and port information.

For the input ACL, the log displays the raw MAC information. The keyword **MAC=** does not refer to showing an Ethernet MAC frame with MAC address information. It refers to the Layer 2 MAC-layer information dumped to the log. For the output ACL, the raw Layer 2 information is not logged.

The following example shows an input ACL log dump:

```
Jul 17 20:38:44 excal-2 
%KERN-7-SYSTEM_MSG:
%IPACL-7-DENY:IN=vsan1 OUT= 
MAC=10:00:00:05:30:00:47:df:10:00:00:05:30:00:8a:1f:aa:aa:03:00:00:00:08:00:45:00:00:54:00
:00:40:00:40:01:0e:86:0b:0b:0b:0c:0b:0b:0b:02:08:00:ff:9c:01:15:05:00:6f:09:17:3f:80:02:01
:00:08:09:0a:0b:0c:0d:0e:0f:10:11:12:13:14:15:16:17:18:19:1a:1b:1c:1d:1e:1f:20:21:22:23:24
:25:26:27:28:29:2a:2b SRC=11.11.11.12 DST=11.11.11.2 LEN=84 TOS=0x00 PREC=0x00 TTL=64 ID=0 
DF PROTO=ICMP TYPE=8 CODE=0 ID=277 SEQ=1280
```
The following example is an output ACL log dump:

```
Jul 17 20:38:44 excal-2 
%KERN-7-SYSTEM_MSG:
%IPACL-7-DENY:IN= OUT=vsan1 SRC=11.11.11.2 DST=11.11.11.12 LEN=84 TOS=0x00 PREC=0x00 
TTL=255 ID=38095 PROTO=ICMP TYPE=0 CODE=0 ID=277 SEQ=1280
```
### **IP-ACL Interface Application**

You can define IP-ACLs without applying them. However, the IP-ACLs will have no effect until they are applied to the switch's interface.

Tip Apply the IP-ACL on the interface closest to the source of the traffic.

When you are trying to block traffic from source to destination, you can apply an inbound IP-ACL to M0 on Switch 1 instead of an outbound filter to M1 on Switch 3. (See [Figure 12-2](#page-7-0).)

<span id="page-7-0"></span>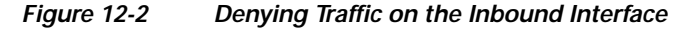

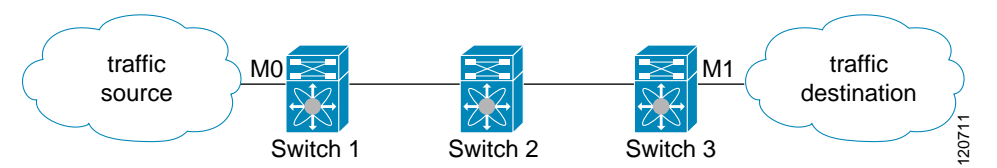

The **access-group** option controls access to an interface. Each interface can only be associated with one access filter per direction. The ingress direction can have a different ACL than the egress direction. The access group becomes active on creation.

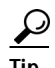

**Tip** Create all conditions in an access filter before creating the access group that uses this filter.

**Caution** If you create an access group before an access-filter, all packets in that interface are dropped because the access filter is empty. The terms *in*, *out*, *source*, and *destination* are used as referenced by the switch. **•** In—Traffic that is arriving on the interface and which will go through the switch; the source would be where it's been and the destination is where it's going (on the other side of the router). Tip The access-group configuration for the ingress traffic applies to both local and remote traffic. **•** Out—Traffic that has already been through the switch and is leaving the interface; the source would be where it's been (on the other side of the router) and the destination is where it's going.  $\mathcal{P}$ **Tip** The access-group configuration for the egress traffic applies only to local traffic. To create an access group, perform this task: **Command Purpose Step 1** switch# config t Enters configuration mode. **Step 2** switch (config)# interface mgmt0 **Configures the management interface** (mgmt0). **Step 3** switch (config-if)#ip access-group SampleName Creates an access group called SampleName for both the ingress and egress traffic (default). switch(config-if)# no ip access-group NotRequired | Deletes the access group called NotRequired. **Step 4** switch(config-if)# ip access-group SampleName1 in Creates an access group called SampleName (if it does not already exist) for ingress traffic. switch(config-if)# no ip access-group SampleName1 in Deletes the access group called SampleName for ingress traffic. switch(config-if)# ip access-group SampleName2 out Creates an access group called SampleName (if it does not already exist) for local egress traffic. switch(config-if)# no ip access-group SampleName2 Deletes the access group called out SampleName for local egress traffic.

Г

### **IP-ACL Configuration Verification**

Use the **show ip access-list** command to view the contents of configured access filters. Each access filter can have several conditions. (See Examples [12-1](#page-9-0) and [12-2.](#page-9-1))

<span id="page-9-0"></span>*Example 12-1 Displays Configured IP-ACLs*

| switch# show ip access-list usage |                                          |              |        |                                    |
|-----------------------------------|------------------------------------------|--------------|--------|------------------------------------|
| Access List Name/Number           | Filters IF Status                        |              |        | Creation Time                      |
|                                   |                                          |              |        |                                    |
| abc                               | $\overline{3}$ $\overline{7}$            |              | active | Tue Jun 24 17:51:40 2003           |
| x1                                |                                          | $\mathbf{1}$ | active | Tue Jun 24 18:32:25 2003           |
| x3                                | $\begin{array}{ccc} 0 & & 1 \end{array}$ |              |        | not-ready Tue Jun 24 18:32:28 2003 |

<span id="page-9-1"></span>*Example 12-2 Displays a Summary of the Specified IP-ACL* 

```
switch# show ip access-list abc
ip access-list abc permit tcp any any (0 matches)
ip access-list abc permit udp any any (0 matches)
ip access-list abc permit icmp any any (0 matches)
ip access-list abc permit ip 10.1.1.0 0.0.0.255 (2 matches)
ip access-list abc permit ip 10.3.70.0 0.0.0.255 (7 matches)
```
### **IP-ACL Counter Cleanup**

Use the **clear** command to clear the counters for a specified IP-ACL entry.

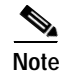

**Note** You cannot use this command to clear the counters for each individual filter.

switch# **clear ip access-list counters abc**

## <span id="page-10-0"></span>**Displaying IP Interface Information**

Use the following **show** commands to view configured IP interface information. (See Examples [12-3](#page-10-1) and [12-4](#page-10-2).)

<span id="page-10-1"></span>*Example 12-3 Displays the Interface* 

```
switch# show interface mgmt0
mgmt0 is up
     Hardware is FastEthernet
     Internet address is 10.20.83.122/24
```
<span id="page-10-2"></span>*Example 12-4 Displays the Connected and Static Route Details*

switch# **show ip route** Codes: C - connected, S - static

Default gateway is 10.20.83.1

C 10.20.83.0/24 is directly connected, mgmt0